Find authenticated [court documents without watermark](https://www.docketalarm.com/)s at <u>docketalarm.com</u>.

San Rafael CA 94903 Phone; (415)499-4684

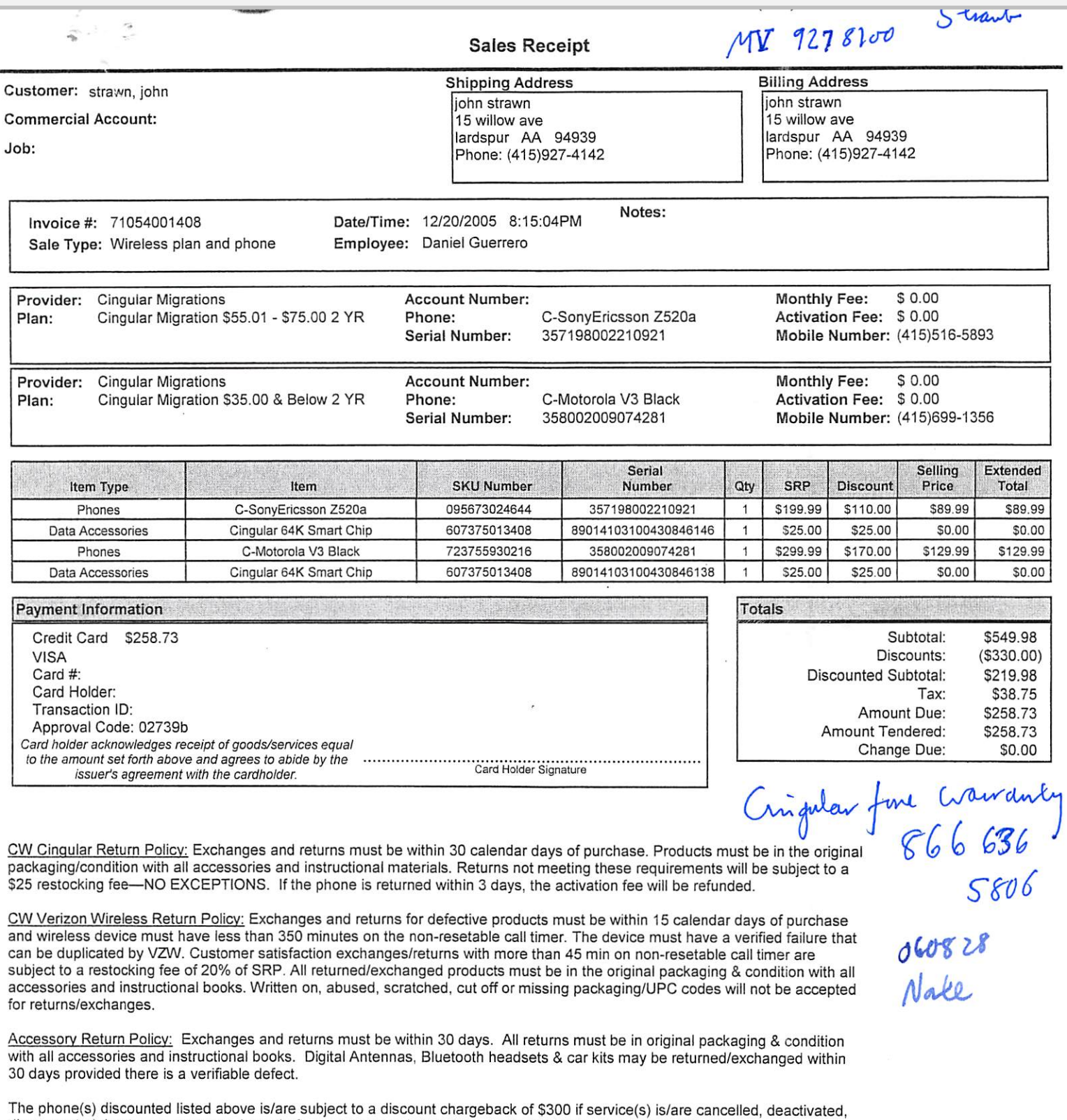

disconnected due to non-payment, loss, theft, or any reason beyond the applicable trial period before 181 days.

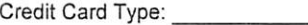

Credit Card Type; Credit Card Number: Expires:

By signing you agree to these terms and are also aware that the equipment has a one-year manufacturer's warranty. Explanation of rates and charges are subject to the terms and conditions contained in the wireless service agreement. Qualified phone must remain on service at the time mail-in rebate is processed to be eligible for rebate. Cellular World will not assume any responsibility for mail-in rebate for any reason. See mail-in rebate for complete details.

18

LIMITED TIME OFFER with activation on a qualified plan. Offer good November 6, 2005 through December 24 2005,

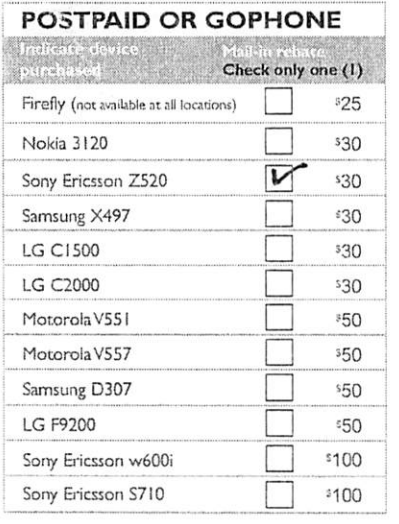

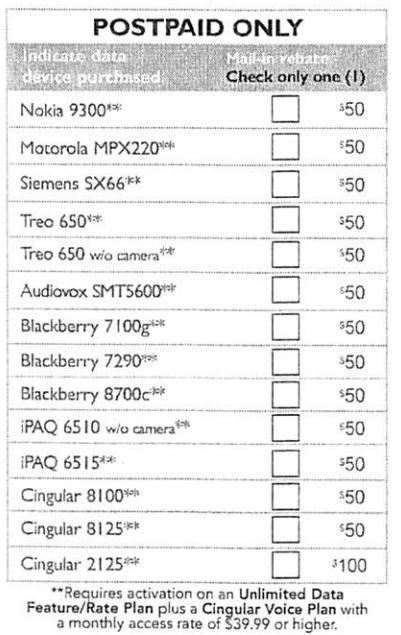

 $J$  O H  $\nu$ 

Subscriber First Name (Required)

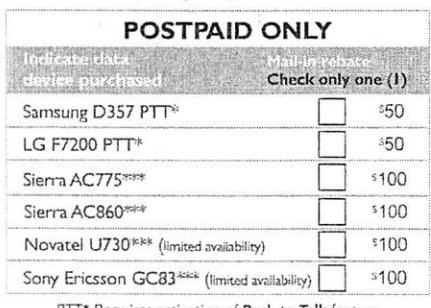

PTT\* Requires activation of Push to Talk feature.

\*\*\*Requires activation on an Unlimited Data<br>Feature/Rate Plan.

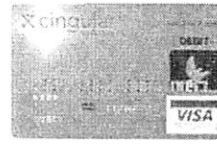

Personal Account Information. PLEASE PRINT CLEARLY using capital letters in blue or black ink.

Two Cingular VISA Reward Cards will be<br>issued for the \$100 rebate. Each Reward<br>Card will arrive in a separate envelope

M

 $M\!$ 

**REVISION - 2** 

Offer good November 6, 2005 through December 24, 2005. The following must be mailed

and postmarked by January 24, 2006: Completed Rebate Form

Copy of Receipt/Order Confirmation Sheet

The actual IMEI/proof-of-purchase label.<br>Must be cut from the actual device box. No copies accepted.

M c P Y

TO RECEIVE YOUR CINGULAR VISA REWARD CARD:

1. Important: fill out all required fields.

- 2. Provide a photocopy of your sales receipt or order confirmation sheet for the qualifying device purchased. Please verify the purchase date is clearly visible on the photocopy.
- 3. Provide the entire proof-of-purchase label from the device box. You must cut the entire label from the actual device box. No copies accepted.
- Read the terms and conditions. 5. Make copies of all rebate submission materials for your records.
- Any disputed claim will require photocopy substantiation. Send all items to the "mail to" address shown above.

You should receive your VISA Reward Card within 10-12 weeks after 7.

your rebate request has been received and verified.

8. To avoid expiration, use the Cingular VISA Reward Card within 120 days of issuance

STRAWN Subscriber Last Name (Required) 5 AV I  $W$ ! LLOW  $\epsilon$ Mail-To Address (Required) Apt./Unit # LARKSY  $UR$  $\overline{q}$  $493$  $CA$ City (Required) Zip Code (Required)  $4155165893$  $||2||20||0|S$ Wireless Device/Phone number (Required) Date of Purchase (Required)

 $118 - 00$  $\sqrt{5}$  $\mathsf{Z}$  $\mathsf{Z}$ 9  $\mathcal{O}$ IMEI Number From Device/Phone (Required) Provide the all-numeric serial number located on the back of your device under the battery. This number can be<br>found on the BlackBerry handheld by going to the "Options" icon and clicking on "Status." The IMEI is the last<br>

The tree cost and conditions. So we be be the cost of the product the three cost and interest and interest and the cost of the process well as on the stock on the state of the state of the cost of the property of Change in Offer may not be available with other rebates, offers or promotions. Mail in rebate is not available if discounts provided at the point of sale bring the sale price of the device to or below \$0.

@ 2005 Cingular Wireless. All rights reserved. Cingular, the graphic icon and GoPhone are registered marks of Cingular Wireless LLC.

QUESTIONS REGARDING YOUR REBATE: visit www.cingular.com/myrebate or call us toll-free 1-866-852-8617 7:00am - 7:00pm CST

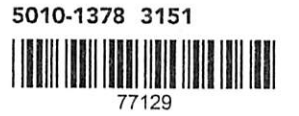

RFV 11-11-05

RBHM RCAR RGEO RNFL RRPR RSFL RSTX RCHI RIND RUMW RKSL RNTX ROAR RSFR RWOR RUTH RSDL RANM Southeast (excluding TN/KY), Central (excluding OH/wPA) and West (excluding LA/Bak)

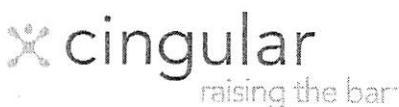

ES EC DMDR CC COR Agt<br>PANASONIC EX. 1018, Page 2

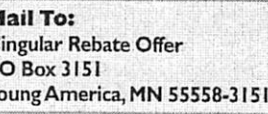

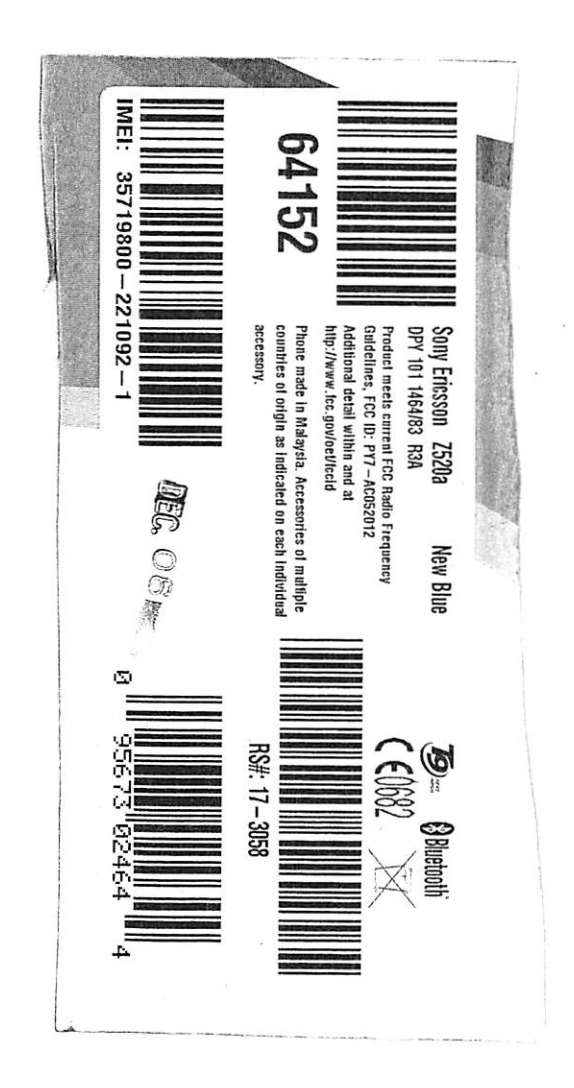

**PANASONIC** EX. 1018, Page 3

И

R

٦

 $\blacktriangleleft$ 

OCKE

 $\blacktriangleleft$ 

 $\overline{\mathsf{C}}$ 

Find authenticated court documents without watermarks at docketalarm.com.

**PANASONIC** EX. 1018, Page 4

**LARM** 

**DOCKET** 

 $\blacktriangle$ 

 $699 - 1356$ PUK - 73301358<br>SIG-5893<br>PUK 3813943  $\overline{1}$  Find authenticated court documents without watemarks at <u>docketalarm.com</u>.

# L<br>Property of the co

raising the barr.ill<sup>\*\*</sup>

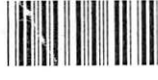

#BWNLCGT #0101 0000 5365 8207#

594824Z1 0004 003317 JOHN M STRAWN 15 WILLOW AVE LARKSPUR
CA 94939

## Thank you for your recent equipment purchase!

### Dear JOHN M STRAWN,

### Thank you for choosing Cingular Wireless.

We have received your equipment rebate form. Attached is your rebate in the form of a Cingular Reward Visa® Card. Your Cingular Reward Card is preloaded with funds in the amount of your rebate.

Use your Cingular Reward Card to make purchases anywhere Visa debit cards are accepted. Purchases can be made without usage fees or finance charges up to the amount available, or until the "Valid Thru" date located on the front of the card.

The specific amount of available funds on your Cingular Reward Card is printed directly below it. Again, we thank you for your business.

### WHEN ACTIVATING THIS CARD, USE THE LAST 4 DIGITS OF YOUR CINGULAR MOBILE # ENDING IN

 $***3$ 

For your protection, please sign the back of your card tefore using it.

> Your card number is 4529 3833 0577 0236

Please keep your card number confidential. Please keep this information for your files.

\$30

### IMPORTANT INFORMATION about your Cingular Reward Visa Card

#### How to use:

- 1. Confirm your available funds and activate your card at www.cingular.com/rebatecard or by calling 866-297-3611.
- 2. When shopping, simply tell the cashier to process your card as a "credit" transaction, not a "debit" transaction.

3. Sign the card receipt.

- To make a purchase in excess of your available funds on your Cingular Reward Card, additional forms ofpayment will be required (Le. cash, check or credit card):
- 1. Inform the cashier that your Cingular Reward Card is to be processed for a specific amount and that the outstanding balance will be paid with cash, check or another credit card. This is subject to the merchant's policy.
- 2. Typically, the merchant will ask you to process the Cingular Reward Card before the other form of payment, but we urge you to check with the merchant on their specific policy.
- > Please note: Should the dollar value of the card received in this package be less than the total you are expecting from Cingular Wireless, an additional card (or cards) is en route to fidfill any remaining fimds.
- $>$  If you receive multiple cards, be sure to use the appropriate Cingular Wireless mobile phone number when activating each card. The correct mobile phone number to activate this card can befound above your card on this page. (For your security, a portion of your mobile number has been blocked out.)
- $\triangleright$  Your card is valid only in the U.S. and may not be used for cash withdrawals or at any cash dispensing locations.
- $\triangleright$  Funds are pre-loaded on your card.
- $\triangleright$  Additional funds cannot be added, and cards cannot be replenished once depleted.
- $\triangleright$  Remaining funds are invalid after the expiration date on the card.

#### Important Usage Tips:

To purchase gas, have the station attendant process the transaction inside. Be aware that restaurants frequently choose to process these transactions of 20% more than the bill to cover a potential tip. If you do not leave a tip, your account will not be charged, although the funds will be on hold until the purchase is settled. With transactions canceled at the register, a temporary hold may be placed on funds for seven days.

For available funds inquiry and customer service, please visit <u>www.cingular.com/rebatecard</u>, or call 866AAASONIC

Cards issued bv MeiaBank, Sioux Falls. SD

## $\frac{EX.1018}{26747M001}$

## **DOCKET**

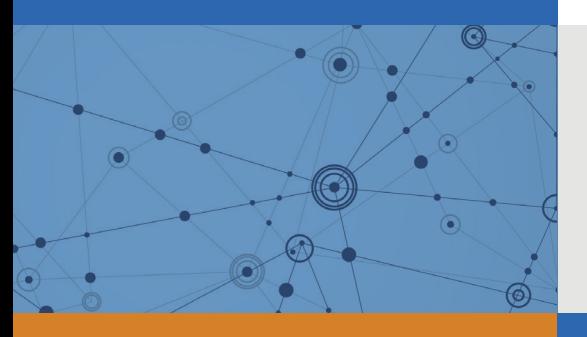

## Explore Litigation Insights

Docket Alarm provides insights to develop a more informed litigation strategy and the peace of mind of knowing you're on top of things.

## **Real-Time Litigation Alerts**

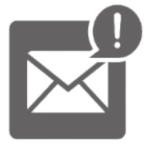

Keep your litigation team up-to-date with **real-time alerts** and advanced team management tools built for the enterprise, all while greatly reducing PACER spend.

Our comprehensive service means we can handle Federal, State, and Administrative courts across the country.

### **Advanced Docket Research**

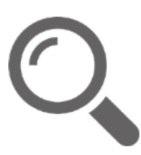

With over 230 million records, Docket Alarm's cloud-native docket research platform finds what other services can't. Coverage includes Federal, State, plus PTAB, TTAB, ITC and NLRB decisions, all in one place.

Identify arguments that have been successful in the past with full text, pinpoint searching. Link to case law cited within any court document via Fastcase.

## **Analytics At Your Fingertips**

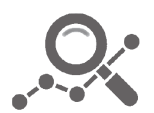

Learn what happened the last time a particular judge, opposing counsel or company faced cases similar to yours.

Advanced out-of-the-box PTAB and TTAB analytics are always at your fingertips.

### **API**

Docket Alarm offers a powerful API (application programming interface) to developers that want to integrate case filings into their apps.

### **LAW FIRMS**

Build custom dashboards for your attorneys and clients with live data direct from the court.

Automate many repetitive legal tasks like conflict checks, document management, and marketing.

### **FINANCIAL INSTITUTIONS**

Litigation and bankruptcy checks for companies and debtors.

### **E-DISCOVERY AND LEGAL VENDORS**

Sync your system to PACER to automate legal marketing.

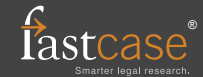